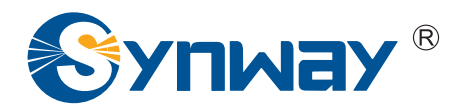

**Synway FXM Series** 

# **FXM-8A/PCI FXM-16A/PCIe**  User Manual

**Version 1.0** 

**Synway Information Engineering Co., Ltd**

**www.synway.net**

<span id="page-1-0"></span>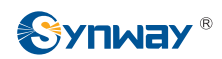

# **Contents**

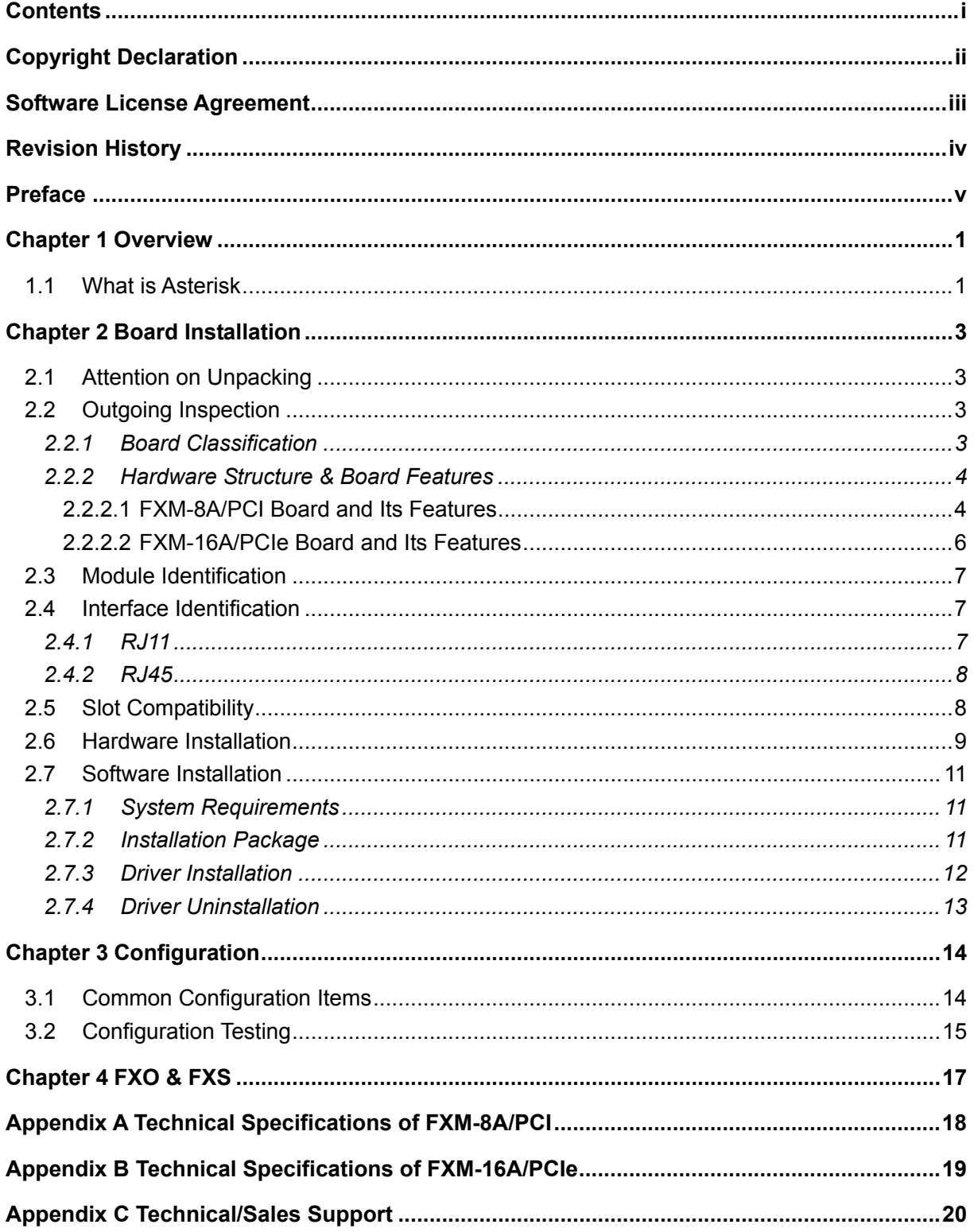

<span id="page-2-0"></span>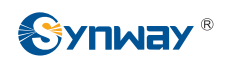

# **Copyright Declaration**

This manual is provided by Synway Information Engineering Co., Ltd (hereinafter referred to as 'Synway') as the support file for 'Synway FXM Series board driver software'. Both the software and this manual are copyrighted and protected by the laws of the People's Republic of China.

All rights reserved; no part of this manual may be extracted, modified, copied, reproduced or transmitted in any form or by any means, electronic or mechanical, without prior written permission from Synway. By using this manual, you agree to the following *Software License Agreement*.

Synway reserves the right to revise this manual without prior note. Please contact Synway for the latest version of this manual before placing an order.

Synway has made every effort to ensure the accuracy of this manual but does not guarantee the absence of errors. Moreover, Synway assumes no responsibility in obtaining permission and authorization of any third party patent, copyright or product involved in relation to the use of this manual.

**Note:** Asterisk and Digium mentioned in this book are registered trademarks of Digium Inc.

<span id="page-3-0"></span>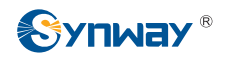

# **Software License Agreement**

Synway Information Engineering Co., Ltd (hereinafter referred to as 'Synway') owns the copyright of 'this software and its accessories, relative files and archives' (hereinafter referred to as 'this product'). Any company or person can download the corresponding driver software and other useful documents for free directly from our website after purchasing a board of Synway.

# **Revision History**

<span id="page-4-0"></span>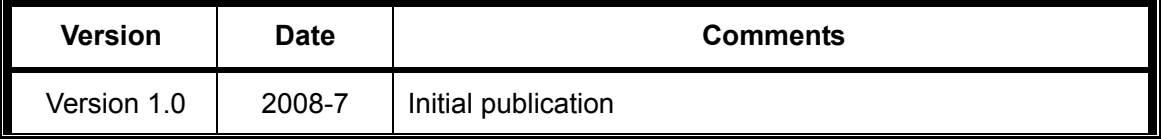

**Note: Only major revisions to this manual itself recorded herein.** 

# **Preface**

<span id="page-5-0"></span>Thank you for choosing the Synway AST series boards which are designed to fully support Asterisk platform. This series includes four subseries.

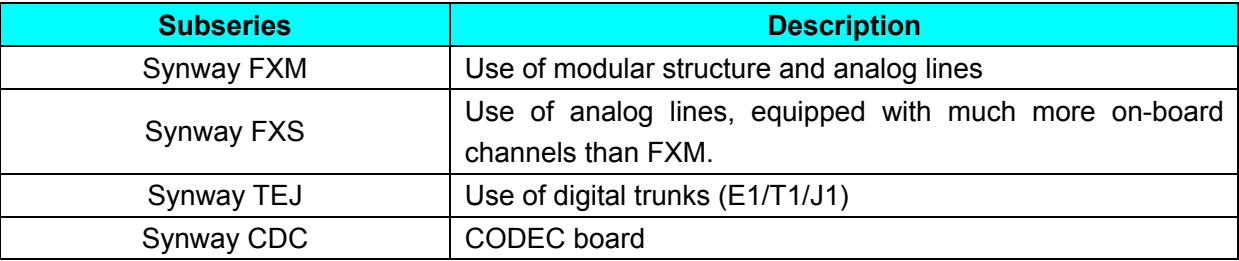

The Synway FXM series board is a perfect substitute for the 800 series analog voice cards such as AEX800 and TDM800P from Digium Inc. Since the FXM board integrates the capability of echo cancellation, when using it, there is no need to purchase an extra module of VPMADT032 (to enable echo cancellation) from Digium Inc.

The Synway FXM driver program, as a link between the board hardware and Asterisk, is only used to set up the Asterisk platform, but not applicable to secondary development. Each board model in the Synway FXM series has its corresponding driver package, which is elaborated in the following text. This manual, as the help file for hardware installation, software installation and configuration of the Synway FXM series, aims at those installation and maintenance technicians as well as the salesmen who are using the FXM boards to set up Asterisk application systems.

This document consists of the following chapters.

Chapter 1 introduces the Asterisk application model and scenario set up by the Synway FXM series boards and tells what is Asterisk.

Chapter 2 describes the on-board modules and jacks as well as the slot compatibility, and then tells how to install boards on PC by examples.

Chapter 3 elaborates the board configuration.

Chapter 4 emphasizes the FXO and FXS modules.

Appendix A and Appendix B give the technical specifications of the boards.

Appendix C shows the contact way of technical support and sales department in Synway.

Although Synway has scrupulously checked through this manual, but cannot guarantee the absence of errors and omissions. We sincerely apologize for any consequent inconvenience brought to you and will be very grateful if you kindly give your advice regarding amendments to this book.

# **Chapter 1 Overview**

<span id="page-6-0"></span>The driver for the Synway FXM series boards (hereinafter referred to as 'FXM'), which is compatible and must be used with the Zaptel driver, can smoothly and seamlessly support Asterisk system.

When using the FXM board to establish Asterisk platform, all that you should do is configure and operate the Asterisk platform, without secondary development by using FXM. See Figure 1-1 below for the set-up of the Asterisk application system with the FXM board.

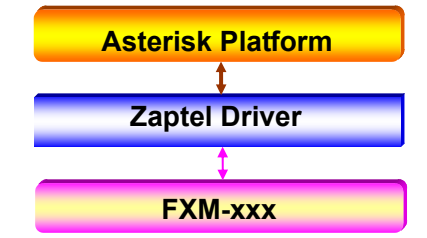

xxx: represents the existing and future board models in the FXM series.

Figure 1-1 FXM Driver Set-up

Figure 1-2 is a typical application model with FXM.

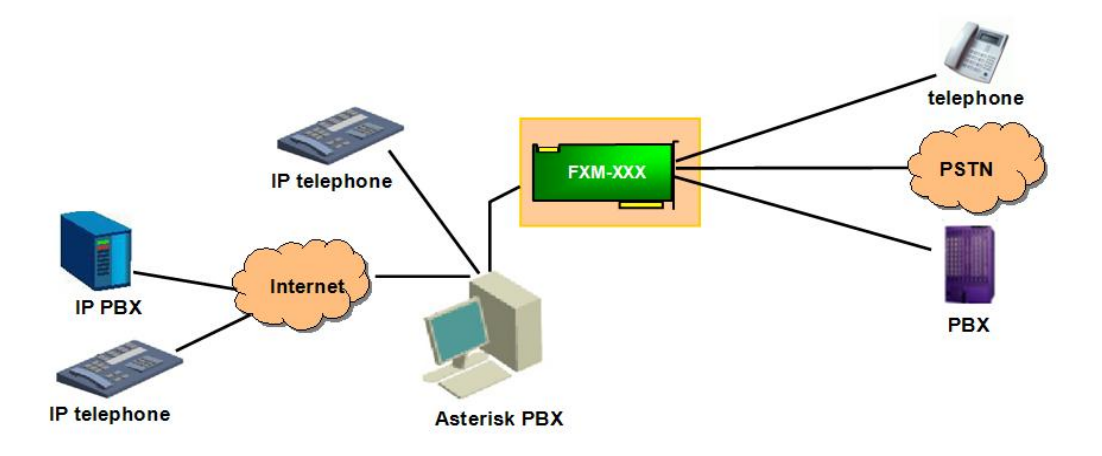

Figure 1-2 Application Model

## **1.1 What is Asterisk**

Asterisk is the first Open Source PBX, which is developed, maintained and improved by Digium Inc. It can run on Linux and other Unix platforms. The name Asterisk is derived from the all-inclusive "wildcard" symbol (\*) in UNIX (as well as Linux), a symbol that stands for one or more unspecified characters, used especially in searching text and in selecting multiple files or directories. It implies the wide applicability of this software.

Asterisk provides a lot of functionalities which were supported only by expensive and proprietary

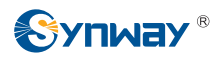

PBX before, such as voicemail, conferencing, interactive voice response (IVR) and auto call transfer, etc. Since Asterisk is an open source PBX, users can flexibly configure and extend this platform to have whatever functions needed, even can write programs to develop some functional modules they want. Therefore, Asterisk is now increasingly used to take the place of traditional proprietary PBX.

# **Chapter 2 Board Installation**

# <span id="page-8-0"></span>**2.1 Attention on Unpacking**

When you unpack the board, please check if it is damaged or corrupted during transportation. In case of any loss, take your bill of documents and contact the seller or dial the phone number listed in [Appendix C](#page-25-0) to consult.

Note: Only the trained and qualified service people are allowed to reinstall the board. Users had better not do it by themselves.

# **2.2 Outgoing Inspection**

## **2.2.1 Board Classification**

All board models in the FXM series are listed in the table below.

| <b>Series</b> | Bus  | <b>Board Model</b> | <b>Note</b>          |
|---------------|------|--------------------|----------------------|
| <b>FXM</b>    | PCI  | FXM-8A/PCI         | <b>PCI-X Support</b> |
| <b>FXM</b>    | PCIe | FXM-16A/PCle       | <b>PCI-E Support</b> |

Table 2-1 Board Models in FXM

All CODECs supported by the FXM boards for voice playback and recording are shown as follows:

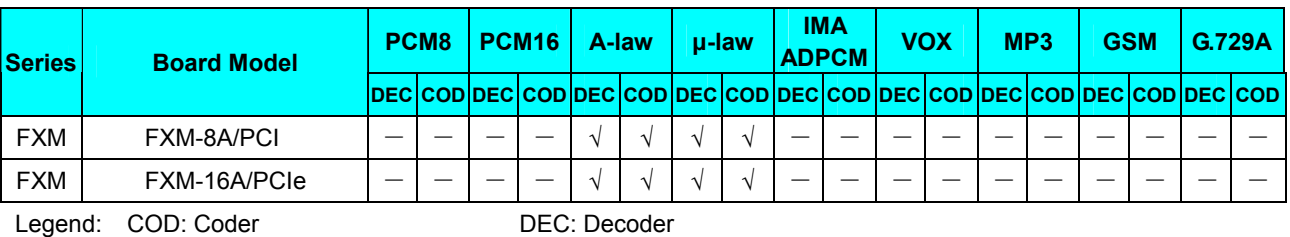

 $\sqrt{2}$ : Hardware-based  $-$ : Unsupported

Figure 2-2 FXM Supported CODEC

That how many channels are supported by the FXM board is decided by hardware. The following table shows the detail information.

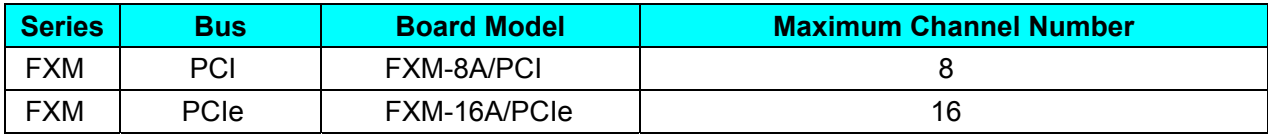

Figure 2-3 FXM Supported Channels

## <span id="page-9-0"></span>**2.2.2 Hardware Structure & Board Features**

#### **2.2.2.1 2.2.2.1 FXM-8A/PCI Board and Its Features**

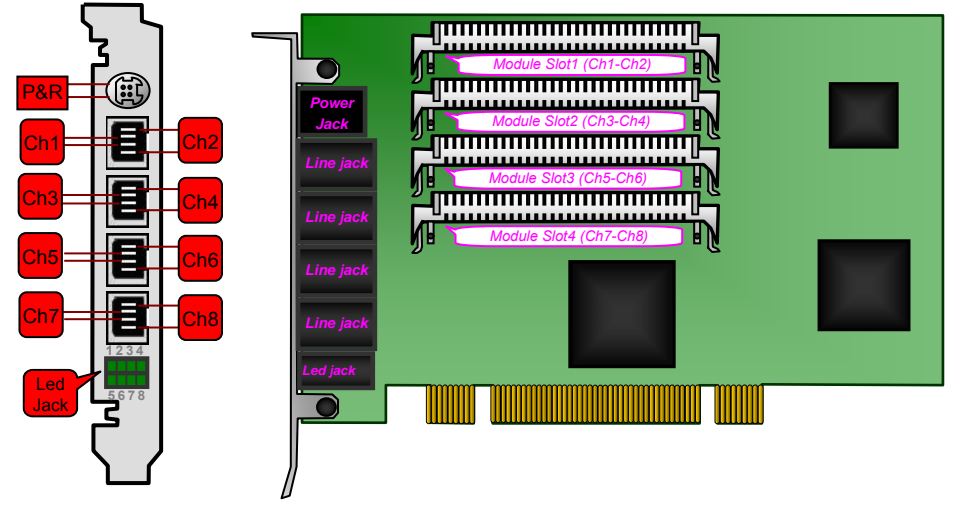

P&R: Ringing Current & Battery Feed Power Supply Jack Ch1~Ch8: Jacks corresponding to Channel 1~Channel 8

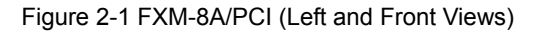

**Note:** As shown in Figure 2-1 above, the numbers for led jacks from left to right are 1~4 on the top and 5~8 at the bottom. A light on means the corresponding channel is installed with a module; in contrast, a light off indicates no module is installed on the corresponding channel. lumbers for led jacks from left to right are 1∼4 on<br>he corresponding channel is installed with a mor<br>installed on the corresponding channel.

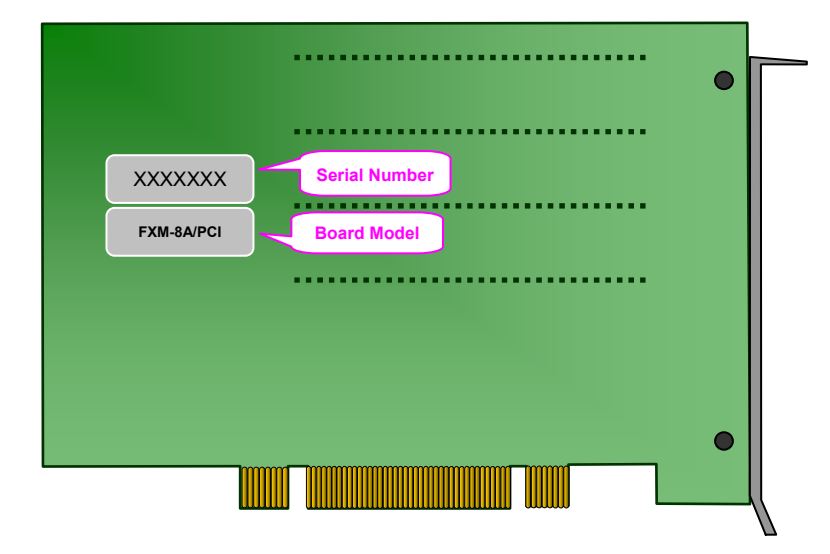

Figure 2-2 FXM-8A/PCI (Rear View)

#### **See below for characteristic features of FXM-8A/PCI.**

#### **1**. **PCI 2.2 Bus Support**

Includes PCI 2.2 bus with burst data transmission rate up to 132 MB/s; PNP (plug and play) feature eliminates the need for jumper leads; General PCI design supports 3.3V/5V PCI slot and PCI-X slot.

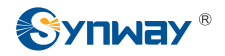

#### **2**. **DMA Read and Write**

The use of PCI-based DMA technique for data reading and writing helps minimize the cost of the host CPU.

#### **3**. **Compatible with Asterisk**

Entirely compatible with Asterisk at the hardware/driver level, with all source codes open.

#### **4**. **On-board SIMM Slots**

Fit modules to board. Contacts on both sides greatly improve connection and ease installation.

#### **5**. **Module Configurable**

4 on-board dual-channel modules can be freely arranged in pairs or groups for various complex, multi-functional applications.

#### **6**. **RJ11 Jack**

The on-board RJ11 jack can connect directly or via a proper 2-way hub with telephone lines, making connection easy and malfunctions rare.

#### **7**. **External Ringing Current & Battery Feed Power Supply**

Provides station modules with battery feed, and enables the phones which are linked to station channels to ring.

#### **8**. **Echo Cancellation**

The self-adaptive echo cancellation feature gives the board the capability of 128ms echo cancellation so as to effectively eliminate echoes under various conditions, canceling out the effect of voice playback on DTMF and busy tones detection, avoiding self-excited oscillation and howling, and minimizing the possibility of registering wrong DTMF and busy tones in a conference call, designed especially for VoIP application environments.

#### **9**. **Voice CODEC Support**

Supports the hardware-based A-law, μ-law codecs. The recorded voice files can be edited and played by audio tools such as Cooledit.

## <span id="page-11-0"></span>**2.2.2.2 FXM-16A/PCIe Board and Its Features**

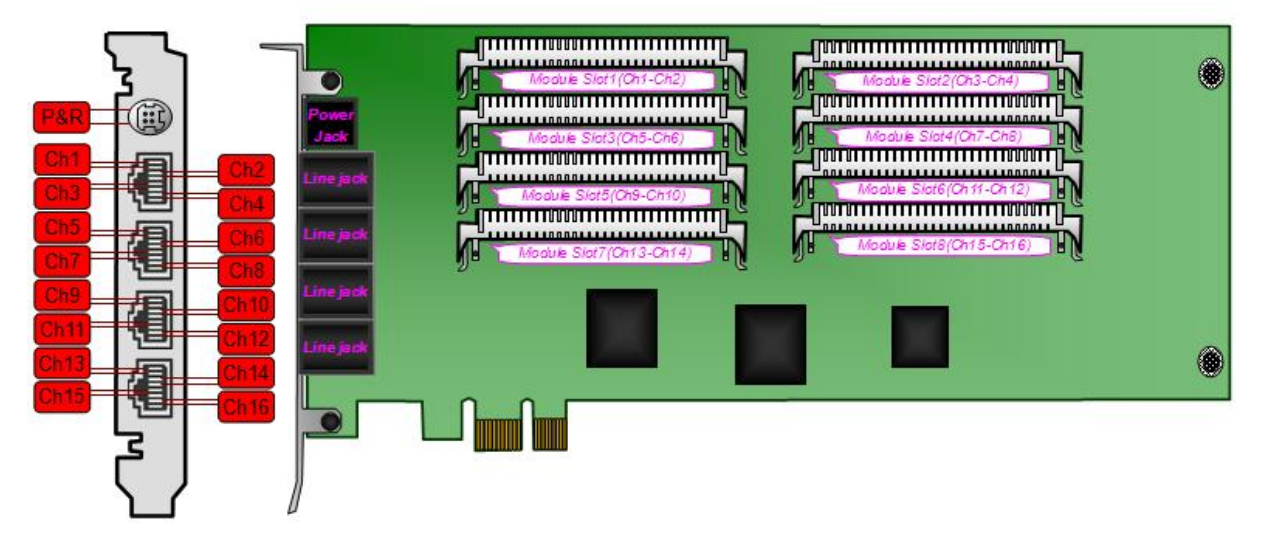

Figure 2-3 FXM-16A/PCIe (Left and Front Views)

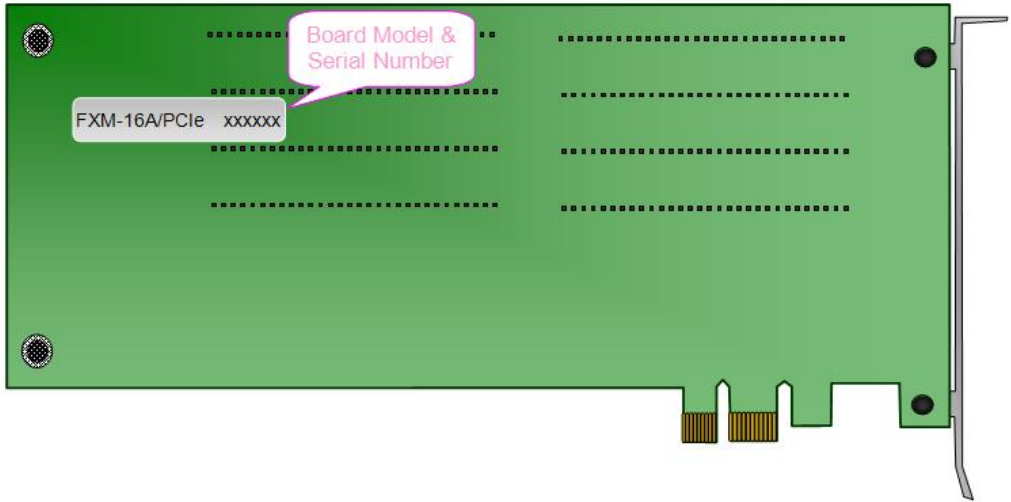

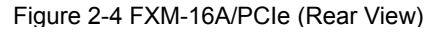

#### **See below for characteristic features of FXM-16A/PCIe.**

#### **1**. **PCI Express Bus Support**

Includes PCI Express 1.0a bus with the single-way transmission rate up to 2.5Gb; supports PCI Express X1, X2, X4, X8, X16 slots and DMA transfer.

#### **2**. **On-board SIMM Slots**

Fit modules to board. Contacts on both sides greatly improve connection and ease installation.

#### **3**. **Module Configurable**

8 on-board dual-channel modules can be freely arranged in pairs or groups for various

<span id="page-12-0"></span>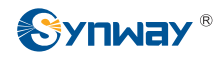

complex, multi-functional applications, such as call center and recording functions available on a single board.

#### **4**. **RJ45 Jack**

A single board has 4 8-pin RJ45 jacks, each of which can be converted to 4 2-pin RJ11 jacks via a four-way hub so as to connect with analog phone lines, making connection easy and malfunctions rare.

#### **5**. **External Ringing Current & Battery Feed Power Supply**

Provides station modules with battery feed, and enables the phones which are linked to station channels to ring.

#### **6**. **Echo Cancellation**

The self-adaptive echo cancellation feature gives the board the capability of 128ms echo cancellation so as to effectively eliminate echoes under various conditions, canceling out the effect of voice playback on DTMF and busy tones detection, avoiding self-excited oscillation and howling, and minimizing the possibility of registering wrong DTMF and busy tones in a conference call, designed especially for VoIP application environments.

#### **7**. **Voice CODEC Support**

Supports the hardware-based A-law, μ-law codecs. The recorded voice files can be edited and played by audio tools such as Cooledit.

## **2.3 Module Identification**

An FXM series board can have either FXO or FXS modules only, or be equipped with both FXO and FXS modules.

## **2.4 Interface Identification**

It's quite important to recognize different kinds of interfaces, as such information is necessary for configuration of Asterisk platform. In real practice, not all interfaces on the board are used at a same time. When to use which interface depends on the installed modules and their particular positions on the board.

#### **2.4.1 RJ11**

Each FXM-8A/PCI board has 4 RJ11 jacks on the bracket and each jack connects with an independent module interface (may be FXO or FXS). Jacks 1~4 from top to bottom correspond to Modules 1~4.

A single board of FXM-8A/PCI can be equipped with up to 4 dual-channel modules and supports 8 voice channels. The pin layout of the 4-pin RJ11 jack is shown as follows.

<span id="page-13-0"></span>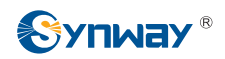

|                                  | Pin | <b>Note</b>       |
|----------------------------------|-----|-------------------|
|                                  |     | Tip2              |
| Pin1<br>m<br><b>The Contract</b> | 2   | Tip1              |
| T T<br>Pin4<br>m m               | 3   | Ring1             |
|                                  |     | Ring <sub>2</sub> |

Table 2-4 RJ11

## **2.4.2 RJ45**

Each FXM-16A/PCIe board has 4 RJ45 jacks on the bracket

A single board of FXM-16A/PCIe can be equipped with up to 8 dual-channel modules and supports 16 voice channels. The pin layout of the 8-pin RJ45 jack is shown as follows.

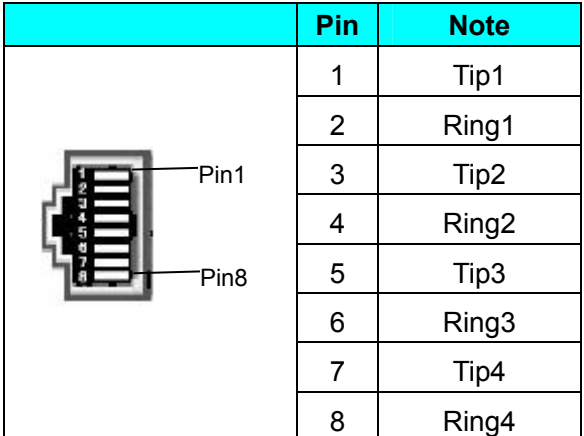

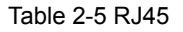

# **2.5 Slot Compatibility**

Make sure it compatible with PCI slots when using an FXM board. Users may choose whichever suitable according to the slot patterns illustrated in Figure 2-5 below.

<span id="page-14-0"></span>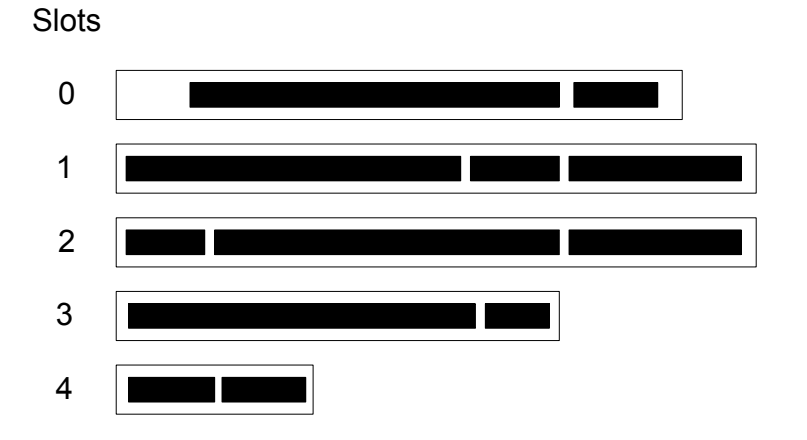

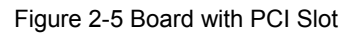

#### Slot Number:

0: AGP Pro Slot 1: 64-bit 5.0V PCI Slot 2: 64-bit 3.3V PCI Slot 3: 32-bit 5.0V PCI Slot 4: PCI-E Slot

The FXM-8A/PCI board includes PCI 2.2 bus with burst data transmission rate up to 132 MB/s; supports the PNP (plug and play) feature which eliminates the need for jumper leads; uses the general PCI design which supports the slots numbered 1, 2 and 3 in Figure 2-5.

The FXM-16A/PCIe board includes PCI-E 1.0a bus and supports PCI-E X1, X2, X4, X8, X16 slots, i.e. the slot numbered 4 in Figure 2-5.

## **2.6 Hardware Installation**

#### **Note: Always turn off the power before installation!**

#### **Step 1: Plug the desired modules into the module slots on the board, and fit the board into the PC chassis.**

Fix the screws on the L-bracket and then go to the next step

#### **Step 2: Connect to analog phone lines or telephones.**

#### ¾ **FXM-8A/PCI**

A single board has four RJ11 jacks, each of which connects to a 4-lead line that corresponds to 2 channels. The two leads in the middle constitute a port and the outer two leads set up another. See Table 2-4 above for the pin layout and the corresponding channel number.

Each RJ11 jack can be converted via a special 2-way hub or constructed by yourself to connect with 2 analog channels. See Figure 2-6 below for the structure of the 2-way hub.

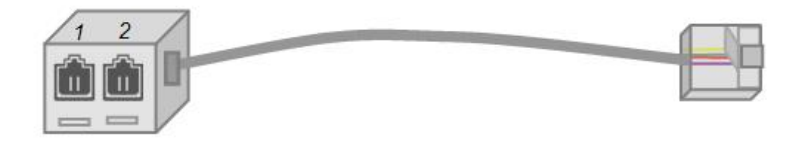

Figure 2-6 2-way Hub

See Table 2-6 for the correspondence between the on-board channels, the 4 pins in an RJ11 jack and the 2 interfaces of a 2-way hub.

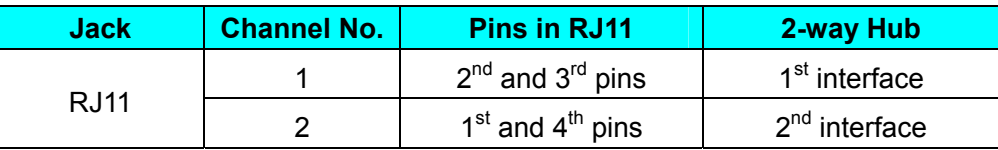

Table 2-6 Correspondence between Channels, Pins in RJ11 and Interfaces of 2-way Hub

**Note:** When connecting to an RJ11 jack, you can use a special 2-way hub to convert it to two independent jacks. If you want to construct lines by yourself, please follow Figure 2-1 to connect each channel with corresponding pins.

#### ¾ **FXM-16A/PCIe**

A single board has four RJ45 jacks, each of which can be converted via a special 4-way hub or constructed by yourself to connect with 4 analog channels. See Figure 2-7 below for the structure of the 4-way hub.

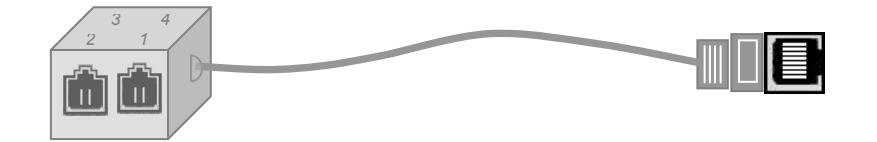

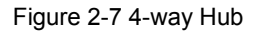

See Table 2-7 for the correspondence between the on-board channels, the 8 pins in an RJ45 jack and the 4 interfaces of a 4-way hub.

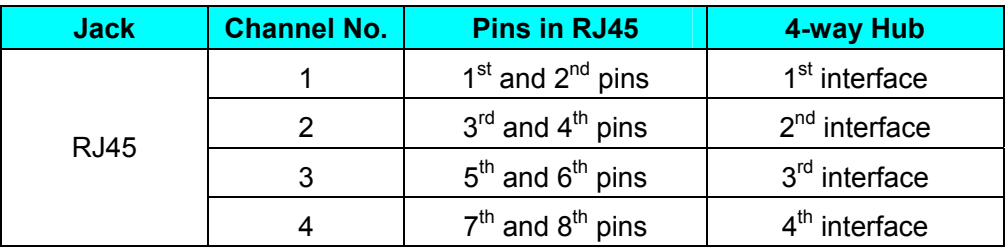

Table 2-7 Correspondence between Channels, Pins in RJ45 and Interfaces of 4-way Hub

#### **Step 3: Connect to the ringing current & battery feed power supply**

**Note: Skip this step if FXS (station module) is not used in the system.** 

<span id="page-16-0"></span>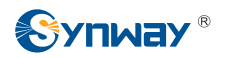

If you are using the external ringing current & battery feed power supply from Synway, note that the plug has a peculiar design for the prevention of improper insertion and extraction. The correct way is to hold the plug body (not the locking ring, or it cannot be fully inserted) when inserting the plug home into the socket, and to grasp the locking ring (not the plug body or the conductor) when pulling the plug out from the socket. See Figure 2-8 below.

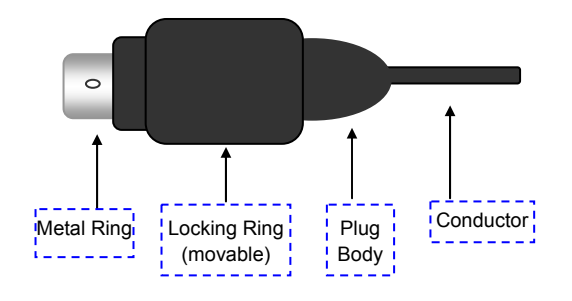

Figure 2-8 Plug Structure

#### **Step 4: Set up an application environment**

Connect phone lines with the port to an FXO module and the telephone with the port to an FXS module, to establish an application environment.

#### **Step 5: Boot your computer and install the driver**

Regarding driver installation, refer to Section 2.7 for details.

## **2.7 Software Installation**

#### **2.7.1 System Requirements**

#### Host System Requirements

CPU: 300MHz Intel® Pentium®III or above

Memory: 256M or more

HD: Depends on individual requirements

#### Supported Operating Systems

 $\checkmark$  Linux RH7.2/RH9.0/AS4/FC4/SUSE10

#### **2.7.2 Installation Package**

The driver installation package includes all necessary files for installation and use of the Synway FXM driver. See below for details.

<span id="page-17-0"></span>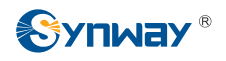

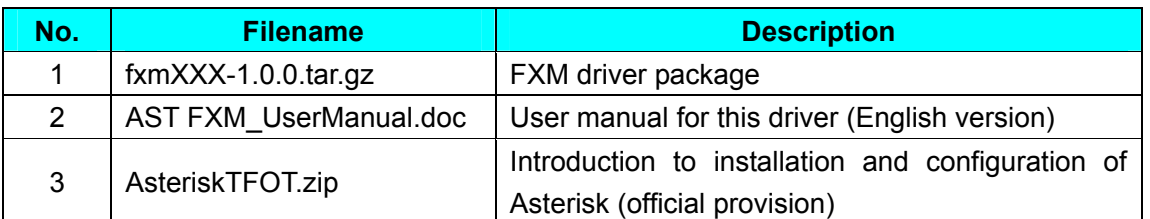

**Notes:** 

- **1**. **'fxmXXX' marked in fxmXXX-1.0.0.tar.gz varies on actual board models. For example, the driver package of FXM-8A/PCI is called 'fxm8apci-1.0.0.tar.gz', while that of FXM-16A/PCIe is named 'fxm16apcie-1.0.0.tar.gz'**
- **2**. **fxmXXX-1.0.0.tar.gz can only be installed with the help of the Zaptel driver and started by running Asterisk.**
- **3**. **The Zaptel driver must be installed for compilation and operation of this driver.**
- **4**. **This driver supports the version of zaptel-1.4. So we recommend zaptel1-1.4.8 and Asterisk-1.4.17. for your use, which can be downloaded from the website [www.synway.net](http://www.sanhuid.com/) or<http://downloads.digium.com/pub>.**

#### **2.7.3 Driver Installation**

**Notes:** 

- **1**. **Here we take the driver installation for 'FXM-8A/PCI ' as an example.**
- **2**. **The driver installation for other board models in the FXM series is just the same way as that for 'FXM-8A/PCI'. Only thing you should do otherwise is use the name of corresponding driver package to replace the name 'fxm8apci-1.0.0.tar.gz'.**
- **3**. **As Zaptel driver and Asterisk platform, we use zaptel-1.4.8** 和 **Asterisk-1.4.17.**

See below for driver installation procedures.

#### **Step 1: Login to the system (users with root access only)**

#### **Step 2: Compile and install Zaptel**

Copy the file zaptel-1.4.8.tar.gz to the target directory /opt and execute the following commands to perform compilation of the Zaptel driver. #cd /opt #tar –xvf zaptel-1.4.8.tar.gz #cd zaptel-1.4.8 #make #make install Copy fxm8apci-1.0.0.tar.gz to the directory of zaptel-1.4.8 and execute the following commands. #cd /opt/zaptel-1.4.8 #tar –xvf fxm8apci-1.0.0.tar.gz #cd fxm8apci-1.0.0

<span id="page-18-0"></span>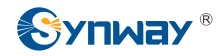

#### #make

Complete the driver compilation for the FXM-8A-PCI board.

#### **Step 3: Compile and install Asterisk**

Copy the file Asterisk-1.4.17.tar.gz from the CD to the target directory of /opt (or some other directory), #cd /opt #tar –xvf Asterisk-1.4.17.tar.gz #cd Asterisk-1.4.17 #./configure #make #make install Complete Asterisk compilation.

#### **Step 4: Load the driver**

#cd /opt #cd zaptel-1.4.8 #modprobe zaptel #cd fxm8apci-1.0.0 #insmod shfxm-8a.ko

#### **Step 5: Start Asterisk (Make sure all previous configurations are correct. See Chapter 3 for details.)**

#ztcfg -vv #asterisk –vvvvc \*CLI> zap show channels

#### **2.7.4 Driver Uninstallation**

#### **Step 1: Uninstall the driver of the FXM-8A board**

Execute the Command: rmmod shfxm-8a

#### **Step 2: Check if the driver uninstallation is successful**

Execute the Command: lsmod Check if the driver has been successfully uninstalled. If successful, the item shfxm-8a will not be shown in the result.

# **Chapter 3 Configuration**

<span id="page-19-0"></span>This chapter cites a simple configuration instance to explain how to configure Asterisk platform to meet individual application requirements. Once getting familiar with this instance, you are able to compile this configuration file for something you want.

# **3.1 Common Configuration Items**

## **/etc/zaptel.conf**

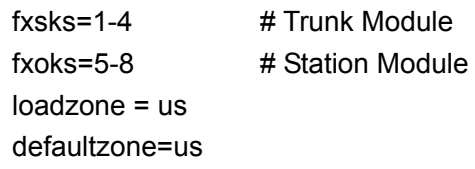

## **/etc/asterisk/zapata.conf**

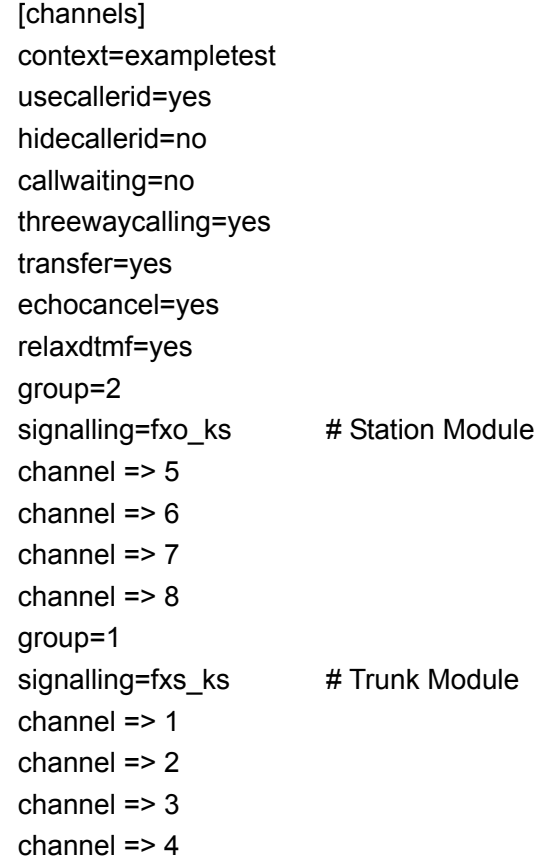

## **/etc/asterisk/extensions.conf**

[exampletest] exten =>  $300X,1,Dial(zap/ ${EXTEN},50)$ exten => \_300X,n,playback(hello-world)

#### $exten = > 300X, n,$ Hangup()

<span id="page-20-0"></span>This configuration is performed provided Channels 1~4 are trunks and Channels 5~8 serve as stations. Users can modify the configuration by their own situation. extensions.conf only sets the rules of station calls.

# **3.2 Configuration Testing**

**Step 1: Enter the following command to configure the board** 

#ztcfg –vv

- **Step 2: Enter the following command to connect Asterisk**  #asterisk –vvvvc
- **Step 3: Check the state of channel connection upon a successful start**

\*CLI> zap show channels

#### **Notes:**

① **In Step 1, if zaptel.conf is properly configured, the printed information displayed after you enter the command ztcfg –vv should be something like the following.** 

Zaptel Version: 1.4.8 Echo Canceller: MG2 **Configuration** ======================

Channel map:

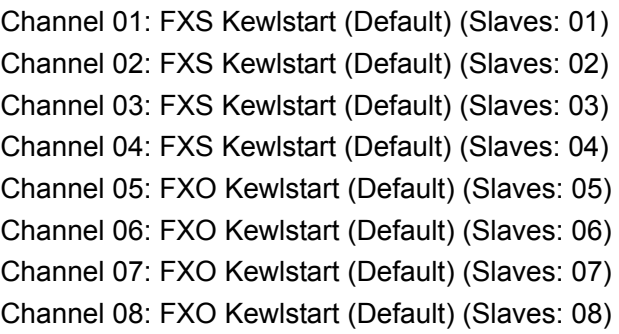

8 channels to configure.

Changing signalling on channel 1 from Unused to FXS Kewlstart Changing signalling on channel 2 from Unused to FXS Kewlstart Changing signalling on channel 3 from Unused to FXS Kewlstart Changing signalling on channel 4 from Unused to FXS Kewlstart Changing signalling on channel 5 from Unused to FXO Kewlstart Changing signalling on channel 6 from Unused to FXO Kewlstart

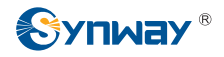

Changing signalling on channel 7 from Unused to FXO Kewlstart Changing signalling on channel 8 from Unused to FXO Kewlstart

#### **If zaptel.conf is improperly configured, the printed information displayed after you enter the command ztcfg –vv should be something like the following.**

Notice: Configuration file is /etc/zaptel.conf line 5: Channel 5 already configured as 'FXS Kewlstart' at line 4 line 5: Channel 6 already configured as 'FXS Kewlstart' at line 4 line 5: Channel 7 already configured as 'FXS Kewlstart' at line 4 line 5: Channel 8 already configured as 'FXS Kewlstart' at line 4

4 error(s) detected

② **In Step 3, if zaptel.conf is properly configured, the printed information after it successfully starts Asterisk should be something like the following:** 

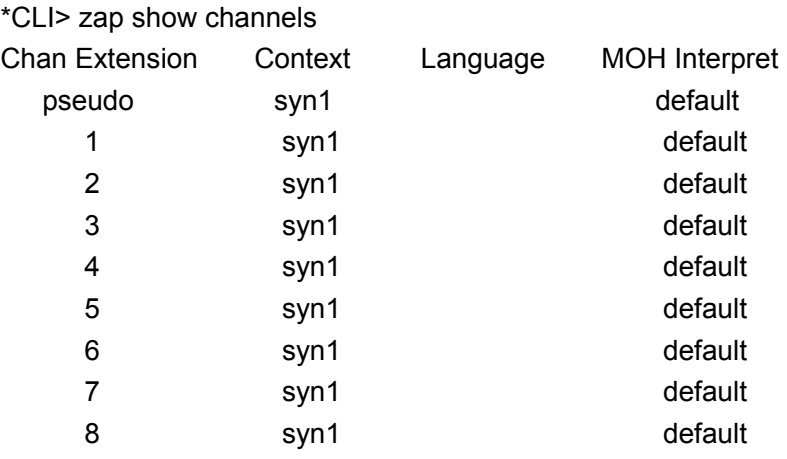

**If zaptel.conf is improperly configured, the system will prompt that this command does not exist after you enter 'zap' into the command line.** 

③ **Regarding the configurations of trunks, SIP, and etc, go to the following websites to refer to Asterisk's description.** 

<http://www.asteriskdocs.org/modules/news/> <http://www.voip-info.org/wiki/index.php?page=Asterisk+config+files>

# **Chapter 4 FXO & FXS**

#### <span id="page-22-0"></span>z **FXO (Trunk Module)**

This module is equipped with the lightning-proof circuit that reaches the telecom standard, and connects its corresponding channel directly to local lines from Central Office Terminal (COT), with abilities to detect line voltage, diagnose line failure, and judge the on-hook/off-hook state of the station phone which is linked with it. See Figure 4-1 and Figure 4-2 for hardware structure.

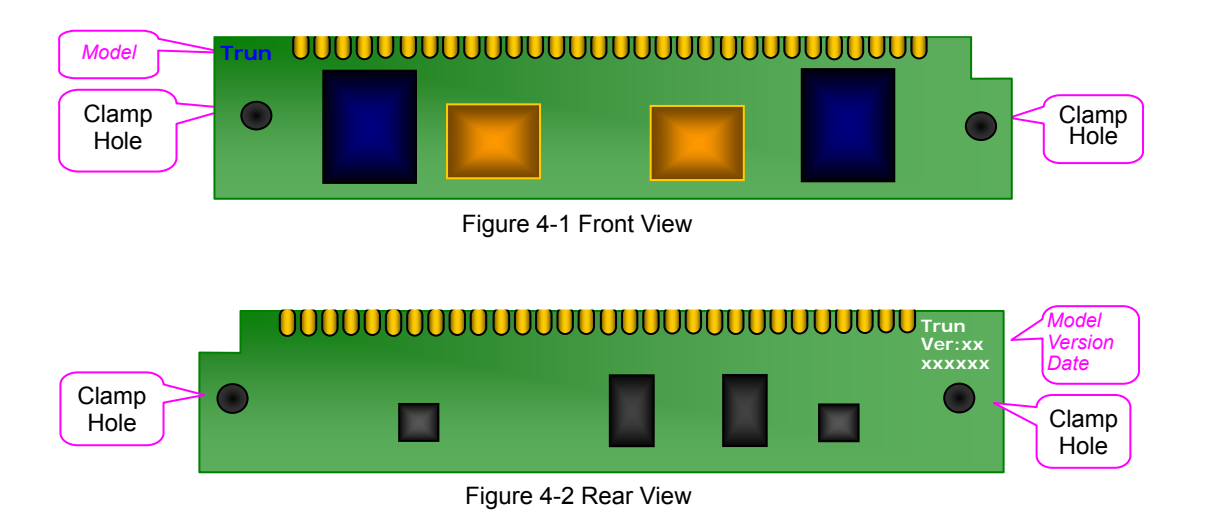

#### **FXS (Station Module)**

This module functions either as a station phone provided it links directly to a telephone or as an extension phone for the PBX, supporting delivery of the calling party information in FSK/DTMF to the phone. It uses -40V battery feed voltage and the integrated overcurrent/overvoltage circuit protection system, can accommodate a subscriber line in length of up to 5.5km. Refer to Figure 4-3 and Figure 4-4 for hardware structure.

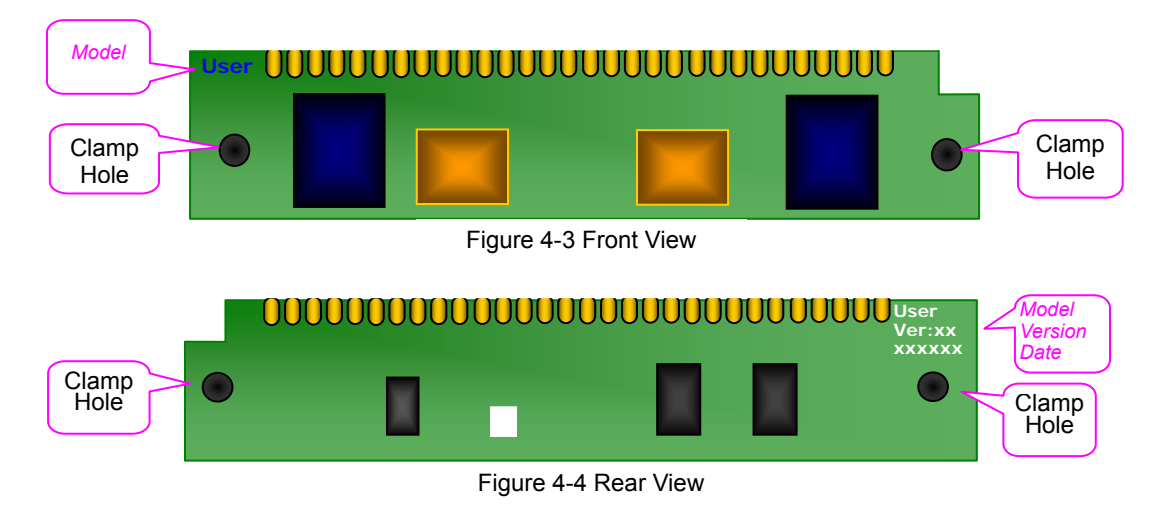

<span id="page-23-0"></span>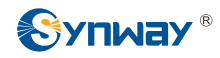

# **Appendix A Technical Specifications of FXM-8A/PCI**

#### **Dimensions**

*170×115mm<sup>2</sup> (excluding L-bracket)* 

#### **Weight**

*≈120g (Excluding modules and external power supply)* 

#### **Environment**

*Operating temperature: 0*℃*—55*℃

*Storage temperature: -20*℃*—85*℃

*Humidity: 8%—90% non-condensing* 

*Storage humidity: 8%—90% non-condensing* 

#### **Input/output Interface**

*Ringing current & battery feed power supply jack: One 4-pin MPC-4* 

*Telephone line jack: Four 4-pin RJ11* 

#### **Audio Specifications**

*CODEC: CCITT A/µ-Law 64kbps* 

*Distortion: ≤3%* 

*Frequency response: 300-3400Hz (±3dB)* 

*Signal-to-noise ratio: ≥38dB* 

*Echo suppression: ≥40dB* 

**Maximum System Capacity** 

*Up to 10 boards concurrently per system; up to 8 channels per board* 

#### **Power Requirements**

*+5V DC: 600mA* 

*-12V DC: 80mA* 

*+12V DC: 300mA* 

*Maximum power consumption: ≤12W (PC power only)* 

#### **Impedance**

*Input impedance: ≥1MΩ/500V DC; ≥10kΩ/1000Hz AC* 

*Insulation resistance for PC isolation from telephone line: ≥2MΩ/500V DC* 

*Telephone line impedance:* 

*Compliant with the national standard impedance for three-component network* 

#### **Audio Encoding & Decoding**

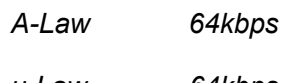

*μ-Law 64kbps* 

#### **Sampling Rate**

*8kHz* 

#### **Safety**

*Lightning resistance: Level* 

<span id="page-24-0"></span>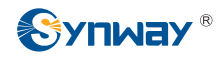

# **Appendix B Technical Specifications of FXM-16A/PCIe**

#### **Dimensions**

*280×111mm2 (excluding L-bracket)* 

#### **Weight**

*≈200g (Excluding modules and external power supply)* 

#### **Environment**

*Operating temperature: 0*℃*—55*℃

*Storage temperature: -20*℃*—85*℃

*Humidity: 8%—90% non-condensing* 

*Storage humidity: 8%—90% non-condensing* 

#### **Input/output Interface**

*Telephone line jack: Four 8-pin RJ45* 

*Ringing current & battery feed power supply jack: One 4-pin MPC-4* 

#### **Audio Specifications**

*CODEC: CCITT A/µ-Law 64kbps* 

*Distortion: ≤3%* 

*Frequency response: 300-3400Hz (±3dB)* 

*Signal-to-noise ratio: ≥38dB* 

*Echo suppression: ≥40dB* 

**Maximum System Capacity** 

*Up to 10 boards concurrently per system; up to 16 channels per board* 

#### **Power Requirements**

*+3.3V DC: 3A* 

*+12V DC: 0.5A* 

*Maximum power consumption: ≤12W (PC power only)* 

#### **Impedance**

*Input impedance: ≥1MΩ/500V DC; ≥10kΩ/1000Hz AC* 

*Insulation resistance for PC isolation from telephone line: ≥2MΩ/500V DC* 

*Telephone line impedance:* 

*Compliant with the national standard impedance for three-component network* 

#### **Audio Encoding & Decoding**

*A-Law 64kbps* 

*μ-Law 64kbps* 

#### **Sampling Rate**

*8kHz* 

#### **Safety**

*Lightning resistance: Level 4* 

<span id="page-25-0"></span>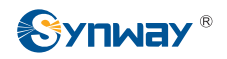

# **Appendix C Technical/Sales Support**

Thank you for choosing Synway. Please contact us should you have any inquiry regarding our products. We shall do our best to help you. However, our technicians and salesmen are mainly responsible for maintaining our boards and providing relative technical support. If there are problems about Asterisk, please keep touch with Digium Inc. for help.

# **Headquarters**

Synway Information Engineering Co., Ltd

http://www.synway.net/

9F, Synway D&R Center, No.3756, Nanhuan Road, Binjiang District, Hangzhou, P.R.China, 310053

Tel: +86-571-88860561

Fax: +86-571-88850923

# **Technical Support**

Tel: +86-571-88864579 Mobile: +86-13735549651 Email: [techsupport@sanhuid.com](mailto:techsupport@sanhuid.com)  Email: [techsupport@synway.net](mailto:techsupport@synway.net)  MSN: scycindy\_sh@hotmail.com

# **Sales Department**

Tel: +86-571-88860561 Tel: +86-571-88864579 Fax: +86-571-88850923 Email: [sales@synway.net](mailto:Sales@sanhuid.com)